# **Rechtezuordnung in TomBisto**

Grundsätzliches: Wir können in TomBisto mit den Modulrechten arbeiten (default) oder zusätzlich TAB Rechte einschalten um damit jeden TAb einzeln zu schalten in en Modulen.

# **Hinzuschalten der TAB-Rechte**

[TAB Rechte einschalten / ausschalten](http://wiki.girona.de/doku.php?id=tombisto:systemadmin:rechtezuordnung:tabschalten)

# **Verfügbare Modulrechte**

[Liste der verfügbaren Rechte](http://wiki.girona.de/doku.php?id=base:system:rechteacl)

## **Verteilung der Modulrechte**

### [Verteilung der Modulrechte](http://wiki.girona.de/doku.php?id=tombisto:systemadmin:rechtezuordnung:desktop)

# **Tab-Rechte**

- **Die Tab-Rechte sind den Modulrechten untergeordnet.**
	- Wenn das Modul kein Bearbeiten, Löschen und Hinzufügen zulässt, dann können die TAB-Rechte diese Rechte nicht ignorieren.
- **Für manche Funktionen in den TABs brauchen Sie noch weitere Rechte.**
	- o In den Adressen werden z.B. noch die Rechte Rechnungswesen (170) und Artikel (174) benötigt.
- **Mit den Tab-Rechten können wir jedes TAB einzeln schalten.**
	- Wir haben 3 Schaltmöglichkeiten ausgeschaltet, anschauen und bearbeiten

#### [Tab-Rechte Beispiel Adressen](http://wiki.girona.de/doku.php?id=tombisto:systemadmin:rechtezuordnung:tabstart)

From: <http://wiki.girona.de/> - **Girona Wiki**

Permanent link: **<http://wiki.girona.de/doku.php?id=tombisto:systemadmin:rechtezuordnung&rev=1453295737>**

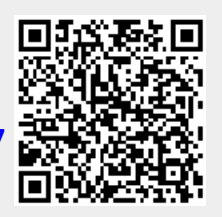

Last update: **2016/12/20 10:03**